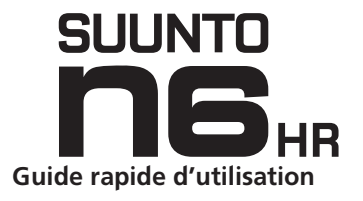

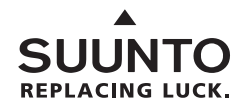

**Next/Stop** Pour voir le mode/canal suivant dans la liste. Pour arrêter le chrono ou les comptes à rebours et pour remettre à zéro láffichage.

**Enter** – Pour naviguer dans le canal/mode affiché. Pour naviguer dans les menus des modes et sélectionner des paramètres.

**Previous** – Pour voir le canal/mode précédent dans la liste et pour changer les paramètres et unités.

AMUSEZ-VOUS AVEC VOTRE NOUVELLE SUUNTO n6HR .

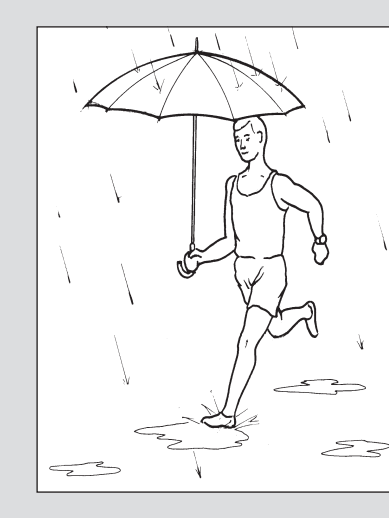

### **6. Découvrez votre montre!**

- **Messages** Utilisez le canal Messages pour lire vos messages reçus.
- **Météo** Préparez-vous ! Lisez les bulletins météo des grandes villes de la planète. Obtenez les conditions locales (vent,
- humidité, pression atmosphérique, indice UV, prévisions sur 3 jours et plus encore).
- **Actualités** Restez informé de ce qui se passe dans le monde. Recevez uniquement les titres qui vous intéressent: actualité internationale, nationale, des entreprises, sportive, de loisirs et santé. **Retrouvez la forme** – Utilisez le chronomètre et le cardiofréquencemètre pour contrôler l'intensité de votre entraînement et améliorer votre condition physique. Vous pouvez planifier vos entraînements sur l'ordinateur et les avoir ensuite sur votre montre n6HR pour être prévu quand il est temps de s'y mettre.

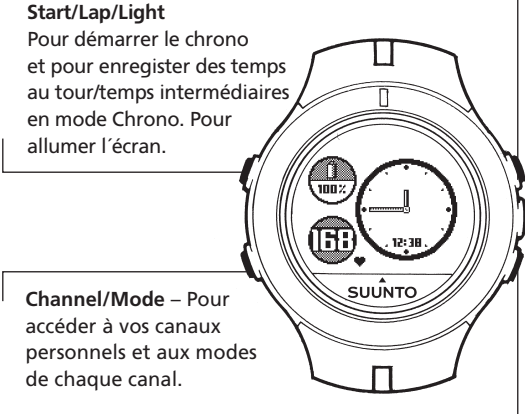

Pour en savoir plus sur l'utilisation et la mise en service de votre montre, reportez-vous au Manuel d'utilisation Suunto n6HR. Pour en savoir plus sur le service MSN Direct, et plus particulièrement sur la personnalisation des informations reçues, la mise à jour des canaux, les nouveaux canaux, le changement de position et le Service clientèle, consultez le site Web MSN Direct www.msndirect.com.

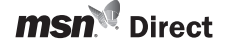

Microsoft, MSN et le logo MSN sont des marques déposées ou non de Microsoft Corporation aux Etats-Unis et/ou dans d'autres pays.

www.suunto.com

# **PARTEZ!**<br>| UTILISATION DE VOTRE MONTRE

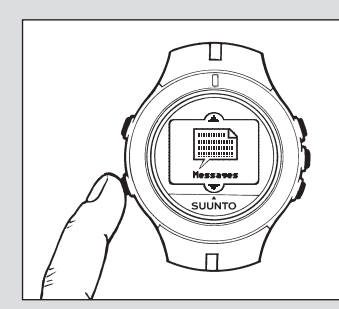

### **5. Vérifiez que votre montre est activée.** – Si nécessaire, allumez votre montre comme décrit à l'étape 3.

– Dans les 10 minutes qui suivent, vous devriez recevoir l'heure et la date actuelle.

– Dans les 12 heures qui suivent, vous devriez recevoir votre contenu personnalisé, ainsi qu'un message de bienvenue.

– Pour afficher ce message de bienvenue, appuyez sur le bouton Channel/Mode jusqu'à ce que le canal Messages apparaisse.

– Laissez le temps au message de bienvenue d'apparaître.

– Une fois ce message de bienvenue reçu, le canal Register disparaît et les informations des canaux commencent à être reçues.

## BIENVENUE DANS LE MONDE DE SUUNTO À VOS MARQUES...

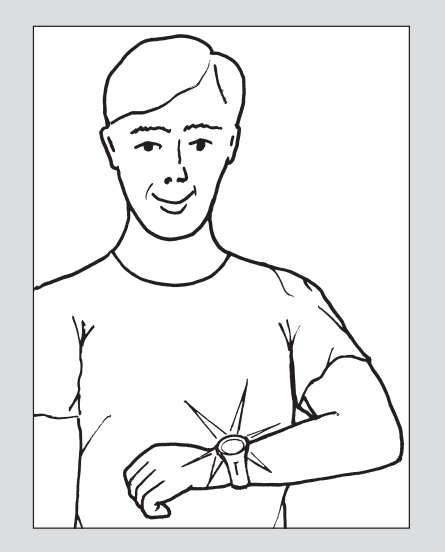

### Félicitations pour l'achat de Suunto n6HR! Cette nouvelle montre intègre une technologie sans fil de pointe qui va marquer les esprits. Lorsque vous inscrivez au service MSN® Direct, vous sélectionnez des informations que vous souhaitez recevoir. MSN Direct est un service sans fil qui

transmet des informations Internet directement sur votre montre. D'un simple coup d'œil à votre poignet, restez informé dans de nombreux domaines tels que l'actualité, la bourse, la météo et le sport.

La configuration de votre montre est simple et rapide. Suivez simplement les étapes A vos marques..., Prêt..., Partez ! Si vous ne pouvez terminer toutes ces étapes en une seule fois, pas de soucis ! Vous pouvez vous arrêter après chaque étape et reprendre la mise en service plus tard.

### CHARGEMENT DE LA MONTRE

### **1.Installation du chargeur.**

– Reliez le câble USB à l'adaptateur.

– Branchez l'adaptateur dans une prise électrique.

### **2. Chargement de la montre.**

– Reliez la pince du câble de données USB à votre Suunto n6HR.

– Attendez 3 à 5 heures pour que votre Suunto n6HR soit pleine.

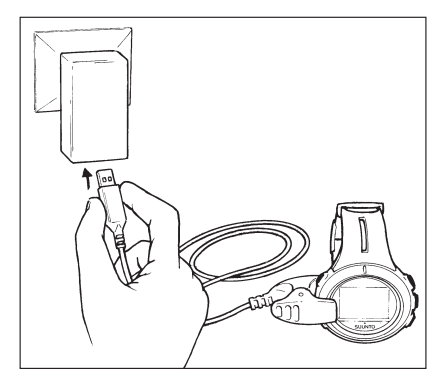

### ACTIVATION DU SERVICE MSN DIRECT

## PRÊT...

Le temps de charge dépend du niveau de capacité de la batterie. Le chargement d'une batterie vide peut durer jusqu'à 5 heures.

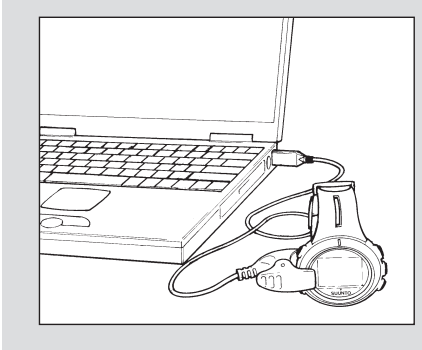

Remarque: Vous pouvez également charger votre montre directement à partir de votre PC, uniquement grâce au câble USB ; pour cela, vous devez d'abord installer le logiciel USB sur votre PC. Ce logiciel USB et ses fichiers d'installation se trouvent sur le livré avec la montre. Reportez-vous au Manuel d'utilisation Suunto n6HR pour les instructions d'installation.

Lorsque votre montre est rechargée, vous êtes prêt à activer le service MSN Direct et à personnaliser les informations que vous recevrez. Pour cela, passez à l'étape Prêt... Le processus d'activation et de personnalisation dure environ 20 minutes.

Félicitations ! Vous venez d'activer et de personnaliser votre service MSN Direct. Vous recevrez bientôt un message de bienvenue sur votre montre. Vous recevrez également un e-mail de confirmation dans les 24 heures. Vous pouvez revenir sous l'onglet Channels du site Web MSN Direct à tout moment pour changer vos sélections.

**4.Activez et personnalisez le service MSN Direct.** – Appuyez sur le bouton Channel/Mode jusqu'à ce

que le canal Register! apparaisse.

– Laissez le temps à l'identifiant de la montre

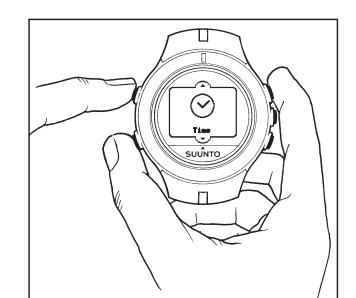

d'apparaître.

– A partir d'un ordinateur connecté à Internet, consultez le site Web MSN Direct (http://direct.msn.com/go) et suivez les instructions qui apparaissent. – Lorsque la page Done! apparaît, cliquez sur le bouton Personalize Service Now et suivez les instructions données à l'écran.

**3.Allumez votre montre.**

– Retirez votre montre du chargeur une fois que le message « Charged » apparaît sur l'affichage n6HR. – Si rien n'apparaît sur l'écran, appuyez et relâchez en même temps les boutons Next/Stop, Start/Lap/Light et Channel. Le cadran de l'heure apparaît sur l'affichage.

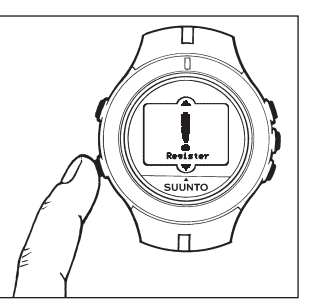

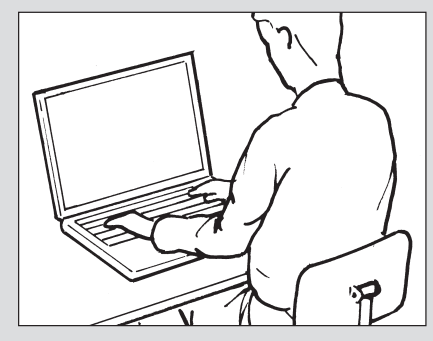